## **ルート案内画面の設定をする**

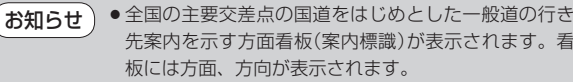

●方面看板表示は交差点の約1 km手前で表示され、案 内ポイントに近付くと約150 m手前で交差点拡大表 示に切り換わります。

- 交差点までに距離がない(約150m未満の)場合は方 面看板は表示せず、交差点拡大表示となります。
- する / 案内中のみ表示 に設定している場合、ルー ト案内時に進む方向を黄色の矢印で表示します。
- X別 をタッチすると、方面看板表示を一時的に消すことができます。 もう一度、表示したい場合は ■ をタッチしてください。

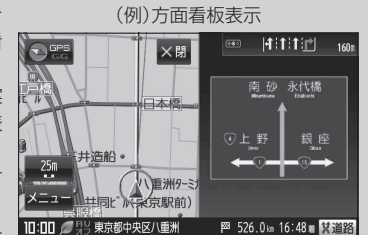

- オートデモスタートまたはデモを設定する場合 家庭動作で使用時のみデモ用シミュレーション設定ができます。 「動作の種類と制限について」B‒4 ① ▼ を2回タッチし、"オートデモスタート" 現在増に 設定 ルート案内の設定 戻る /"デモ"を表示させ、オートデモスタート  $\blacktriangle$ ルート色 |黄色 ビンク ( する / しない )、またはデモ 開始する を n ルート情報を表示 する しない ハイウェイモード 選択してタッチする。 目的地方位 直線 丸 □ する をタッチしたとき JCTビューを表示 する しない : 一定時間操作しなければ、デモ用の シミュレーションが開始されます。 設 定 ルート案内の設定 戻る 本機の電源を切っても設定は保持され お知らせ方面看板を表示 する しない ますので、再度電源を入れ一定時間操 案内中のみ表示 作しなければ、デモ用シミュレーショ する しない オートデモスタート ンが開始されます。 Π  $\tilde{\tau}$ 開始する 盗難多発地点警告 する しない □ しない をタッチしたとき :デモ用のシミュレーションは開始されません。 □ 開始する をタッチしたとき
	- : デモ用のシミュレーションがすぐに開始され ます。
	- ② デモ用シミュレーションを止めるには画面をタッチする。

:現在地の地図画面に戻ります。